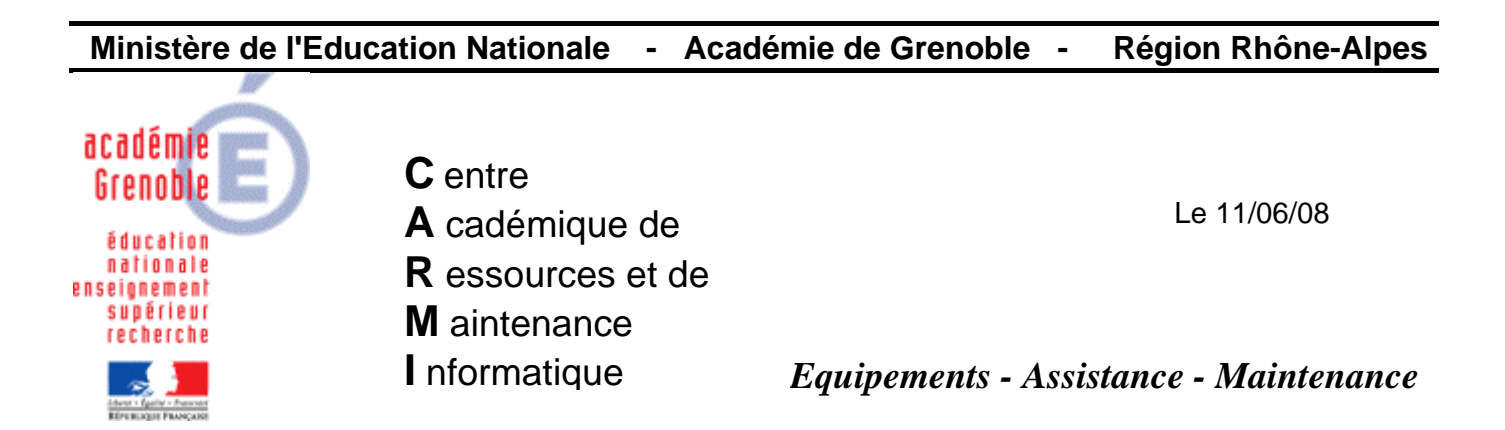

Code fichier :audacity\_1.2.4.doc

# Installer Audacity 1.2.4 \* en réseau

1) **Télécharger l'archive audacity.zip** sur le site Assistance technique aux ai-prt

2) Sur le serveur, **créer un dossier audacity** dans harp\_log (ou winappli selon les cas)

3) Sur ce dossier mettre comme **permissions en sécurité modifier** pour les groupes geleve et gprof

4) **Décompresser** l'archive téléchargée sur notre site dans le dossier audacity Remarque : le mot de passe est carmi (en minuscules)

5) **Déclarer le logiciel** dans Harp

Exécutable à déclarer : J:\audacity\audacity.exe

### 6) **Sur chaque poste**

Lancer audacity 1 fois, accepter "aup" comme **extensions** pour les projets, et choisir **français**

## **7) Pour avoir la possibilité d'exporter en MP3 → Localiser le fichier lame\_enc.dll**

### **1ère Méthode : passer sur chaque poste**

Cliquer sur Edition, préférences, onglet format de fichier, bouton "chercher la librairie" Cliquer sur oui et taper **J:\Audacity\lame-3.96.1**

### **2ème Méthode : avec ghost**

Ramener la dernière image valide, faire ce qui est décrit plus haut (+ le paragraphe 6), refaire une nouvelle image (tâche vidage), et enfin cloner la salle.

**3ème Méthode : avec harp, ajout d'une clé de registre dans les profils de verrouillage** Dans les outils d'administration de HARP

### **A) Créer le paramètre**

Sélectionner un des profils de verrouillage ayant xp pour O.S, et cliquer sur modifier

Cliquer sur l'onglet Paramètres, puis cliquer sur le bouton « ajouter un paramètre » : Renseigner comme suit :

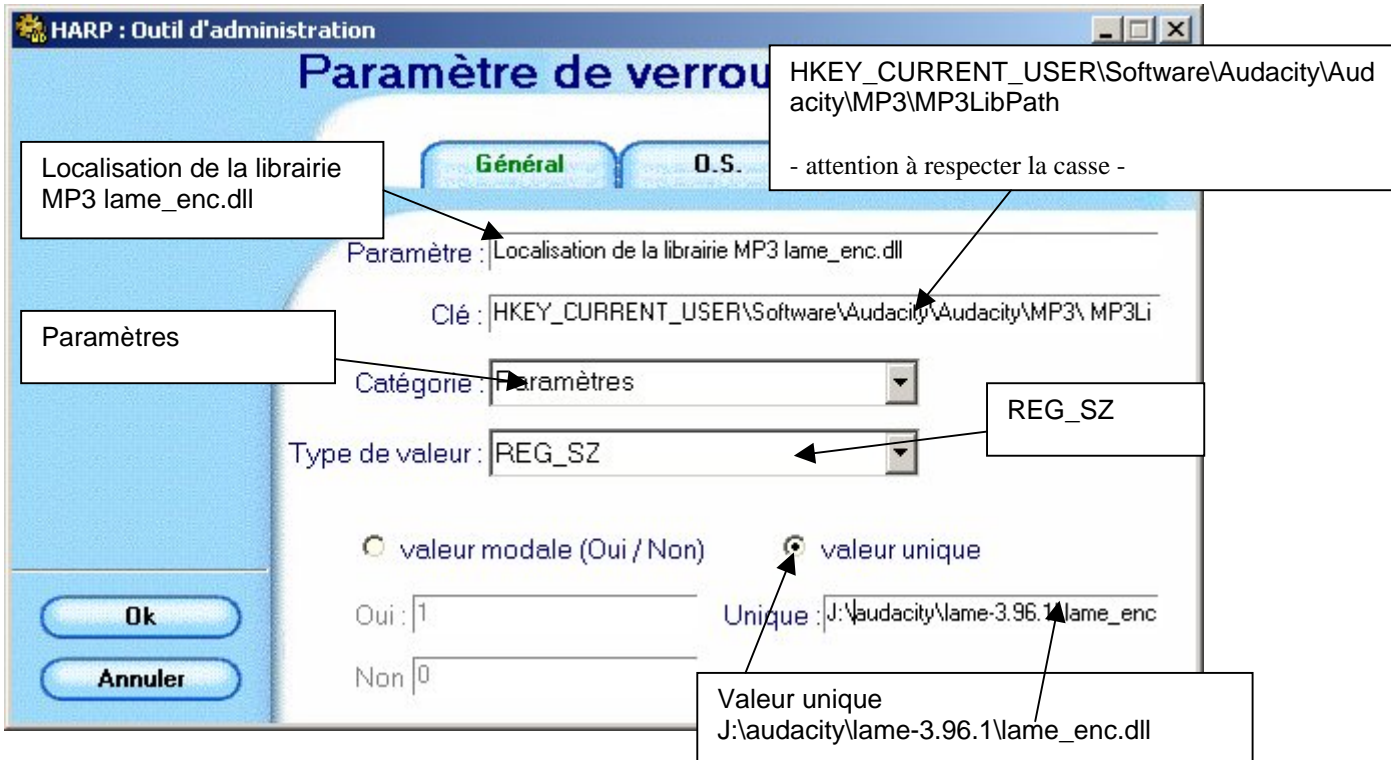

Cliquer sur l'onglet  $OS \rightarrow$  cocher XP

Valider et Enregistrer les modifications

#### **B) Appliquer aux stations concernées**

Dans chaque profil de verrouillage désiré, cocher « géré » et « oui »

Quelle que soit la méthode utilisée, pour vérifier que la localisation de la librairie est bien faite, aller dans préférences puis format de fichier  $\rightarrow$  dans la section Réglage de l'exportation MP3, on peut voir la version de la librairie

------------------------------------------------------------------------------

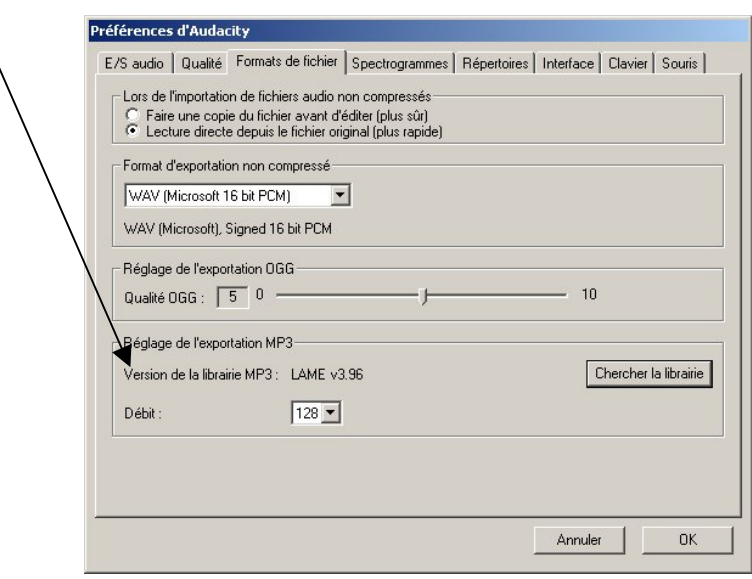

### **\* Remarque sur la version décrite :**

Cette documentation a été réalisée avec la version 1.2.4 et l'archive proposée en téléchargement sur notre site est une 1.2.4, mais il est tout a fait possible de la suivre pour la version 1.2.6 (à télécharger par exemple sur [http://audacity.sourceforge.net/download/\)](http://audacity.sourceforge.net/download/)